## Ontario City Library Downloading eBooks to your eReader

Follow these instructions to download eBooks from the Southern California Digital Library to your eReader. If you need additional help, please e-mail [ebooks@ci.ontario.ca.us](mailto:ebooks@ci.ontario.ca.us)

## **What you need to get started:**

- Ontario City Library Card
- Adobe Digital Editions
- An Adobe ID (as a first time user you must authorize your Adobe ID with OverDrive Media Console)

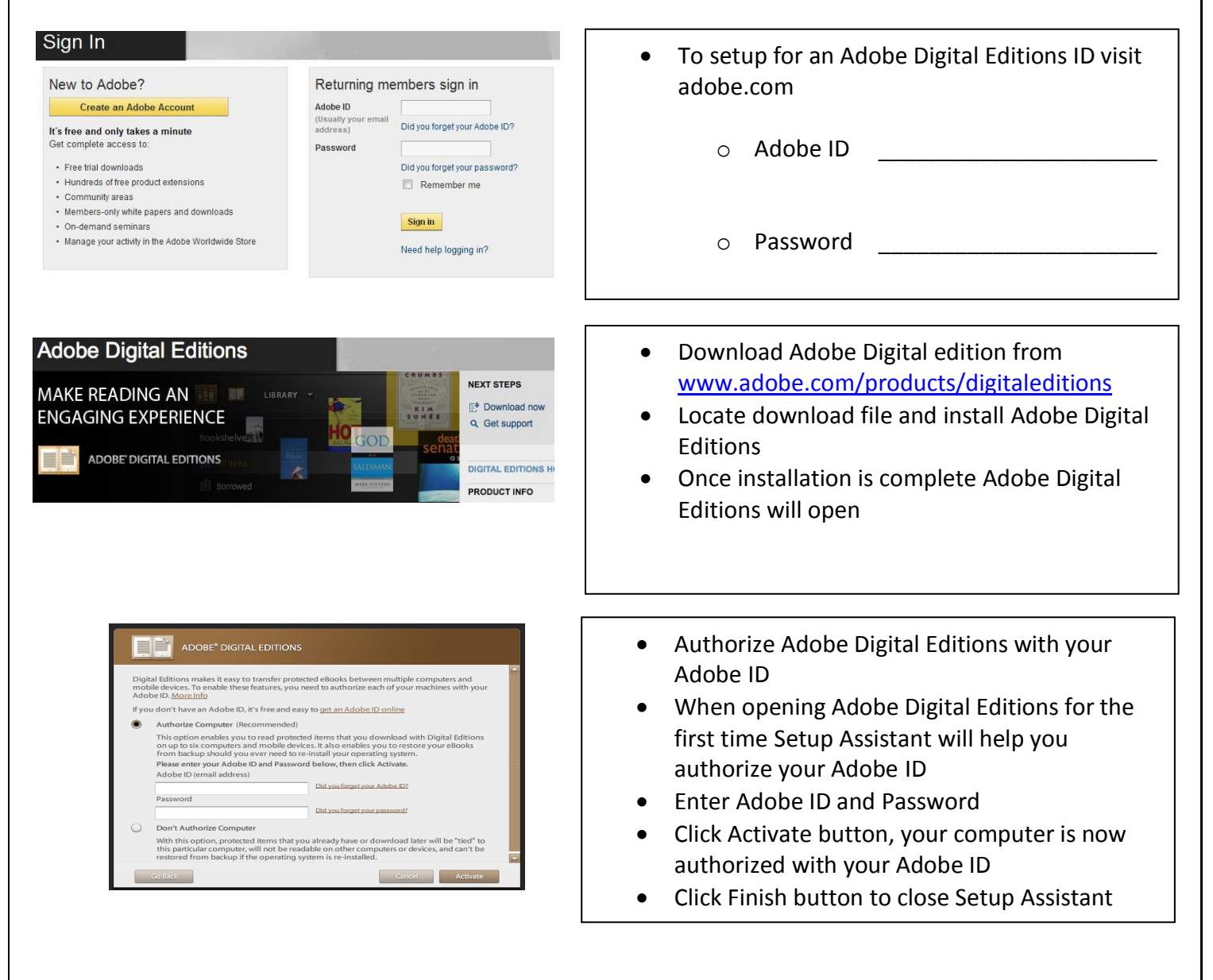

## Downloading eBooks to your eReader – Page II

Ϊ

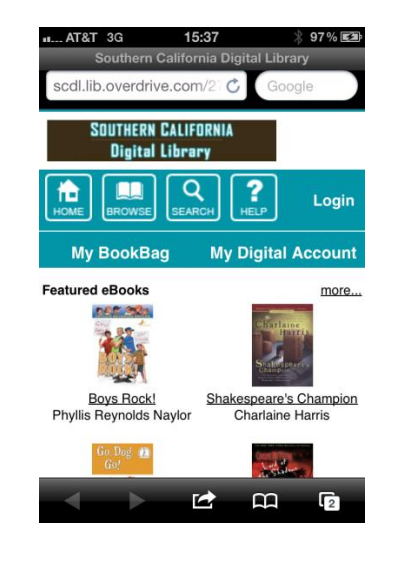

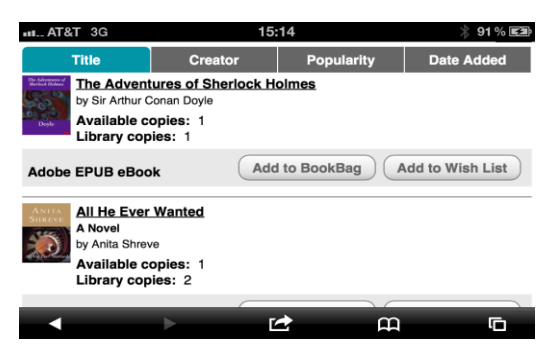

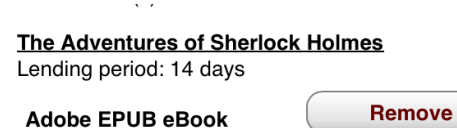

**Continue Browsing** 

**Proceed to Checkout** 

- From the Ontario City Library website click Digital Books
- Click [Login](https://secure12.libraryreserve.com/califa-so.lib.overdrive.com/E584F14C-0C0B-4912-9008-709DFEF8FAA3/10/436/en/BANGAuthenticate.dll?Action=AuthCheck&URL=MyAccount.htm&ForceLoginFlag=0) in the upper right hand corner Logging in with your library card identifies you as an Ontario Library customer – Ontario purchases additional titles that are not available for other libraries.

- Browse available eBooks by clicking all eBooks, browse by genre, or use the search button to search by title or author
- When you find a title, "[Add to BookBag](http://califa-so.lib.overdrive.com/E584F14C-0C0B-4912-9008-709DFEF8FAA3/10/436/en/BANGCart.dll?Action=Add&ID=B32BEE5D-E159-4A0F-B29D-93CA92FA33B9&Format=410)" indicates the item is available
- If the item is not available "[Place a Hold](http://califa-so.lib.overdrive.com/E584F14C-0C0B-4912-9008-709DFEF8FAA3/10/436/en/BANGAuthenticate.dll?Action=AuthCheck&ForceLoginFlag=0&URL=WaitingListForm.htm%3FID=EC2C7EB2-36AE-40D1-8F5F-0C060E3C685D%26Format=420)" indicates that you can put your name on the waiting list for this item
- When an item is in your bookbag, press "Proceed to Checkout" button
- Confirm a 7 or 14 day checkout period
- Press "Confirm check out" button
- Press "Download" button, your eBook should be downloaded directly to Adobe Digital Editions application

## Transferring/ eBooks to your eReader – Page III

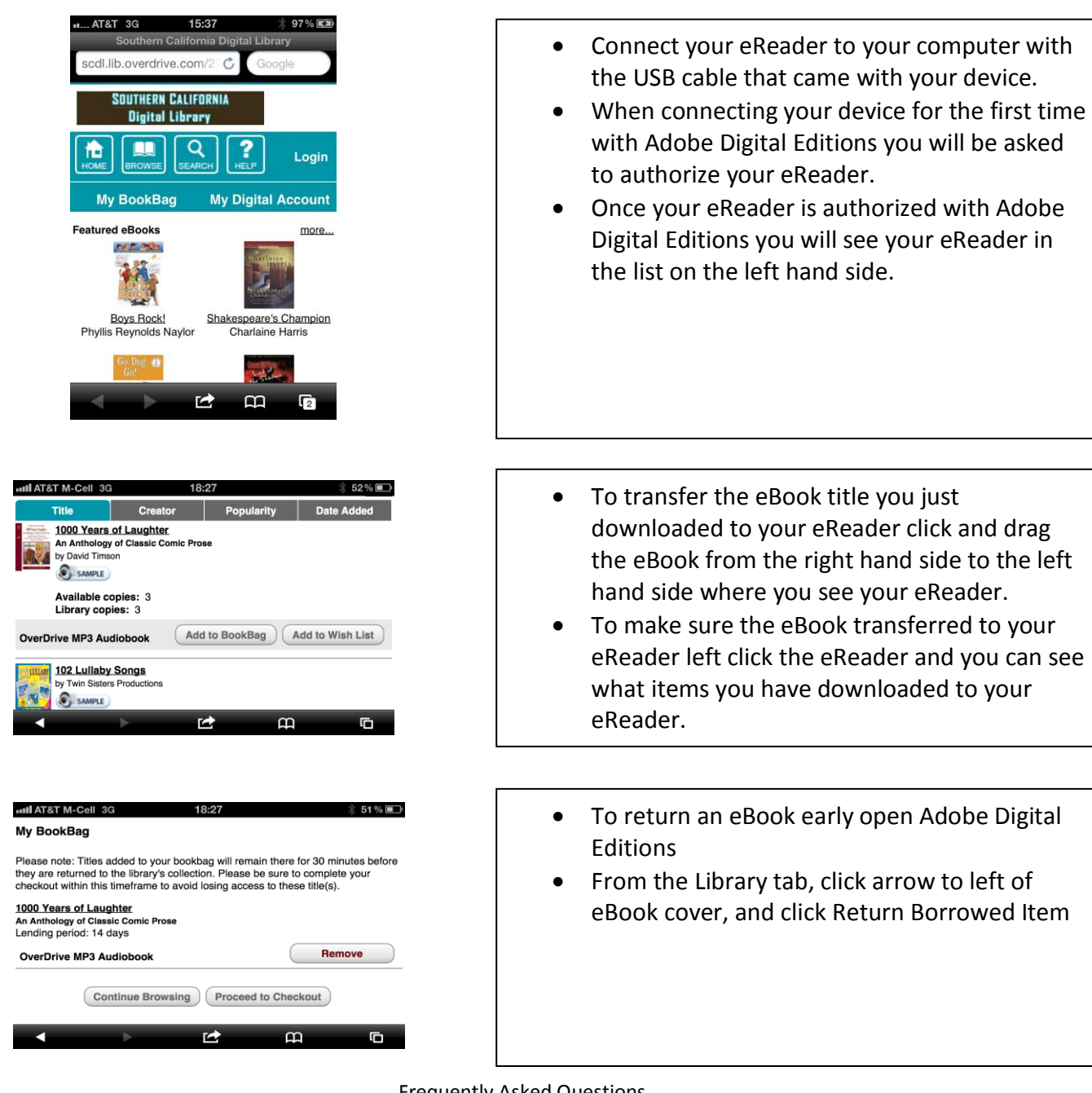

Frequently Asked Questions

**Q:** How many items can I check out? **A:** You can check out up to five items at a time. This includes both eBooks and Audiobooks.

**Q:** Can I return items early? **A:** You may return eBooks titles early; if you are borrowing audiobooks also those can't be returned early.

**Q:** Will I get a late if I don't return my eBooks on time? **A:** No, you will not be charged any late fees. When the item(s) become due they will automatically be returned to Digital Library.

**Q:** How can I get more help? **A:** Visit the help page from OverDrive – [tinyurl.com/ontariooverdrivehelp](http://tinyurl.com/ontariooverdrivehelp) or contact the Ontario City Library at [ebooks@ci.ontario.ca.us](mailto:ebooks@ci.ontario.ca.us) or 909-395-2212